## Changing reporting times to all crew

|               | A WITHOUTON -         |            |
|---------------|-----------------------|------------|
| Fuer: Code    | Nerre                 |            |
| AGL TRO       | John Devis d          |            |
| F0 847        | Steven Bateman        |            |
| F61           |                       |            |
| PSN.          |                       |            |
|               | SELECT ALL 🛩          |            |
| V FTL CALC    | ULATIONS              |            |
| Duty & FOP Se | ctora                 |            |
| Report Do     | Schedule              | Report Off |
|               |                       |            |
| 09:00         | # 10:00 LTN WAW 12:45 | 1215       |

2024/04/27 05:24

Changing reporting times to all crew in a tab CREW

To change reporting times (**Report On/Report Off**) to **all crew** from default values to the manual value, go to the right-hand filter, tab CREW and click a link **SELECT ALL**. Here open a section **FTL CALCULATIONS** and click a button **EDIT**, then add new reporting times, which will apply to all crew.

Once new reporting times have applied, if you add a new crew member to the trip, he will have those new reporting times assigned.

Using an option of manual split/merge defining by clicking the icon 🛸 is not possible in a 'SELECT ALL' panel - it is possible ONLY when editing a single crew reporting times.

Leon will not allow to add new reporting times to all crew if default reporting times had already been changed manually to a single crew member, or, if within the same trip number of sectors crew have been assigned to differs

From:

https://wiki.leonsoftware.com/ - Leonsoftware Wiki

Permanent link: https://wiki.leonsoftware.com/updates/schedule-we-have-added-an-option-to-change-reporting-times-to-all-assigned-crew

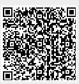

Last update: 2017/07/18 12:20